文献の収集・管理・引用をもっと速く、もっとカンタンに EndNote"

フィードバックからインスピレーションを得た「新しいモダンルックと使用感」を兼ね備えた

## NEW EndNote"21

ライブラリの紛失や破損時の救世主復元機能

01 **NFW** 

shop@usaco.co.jp オンラインショップ担当

〈お問い合わせ〉

SACO.

ライブラリが失われたり、破損した場合でも、ライブラリを復元できるようになりま す。

併せて、単一の参照レコードを復元する機能も備えています。自身のライブラリに あるレファレンスに誤って変更を加えてしまったり、ライブラリを共有している人から望ましくない変更が加 えられたりした場合、時間を巻き戻してレファレンスを以前の時点に復元することができます。

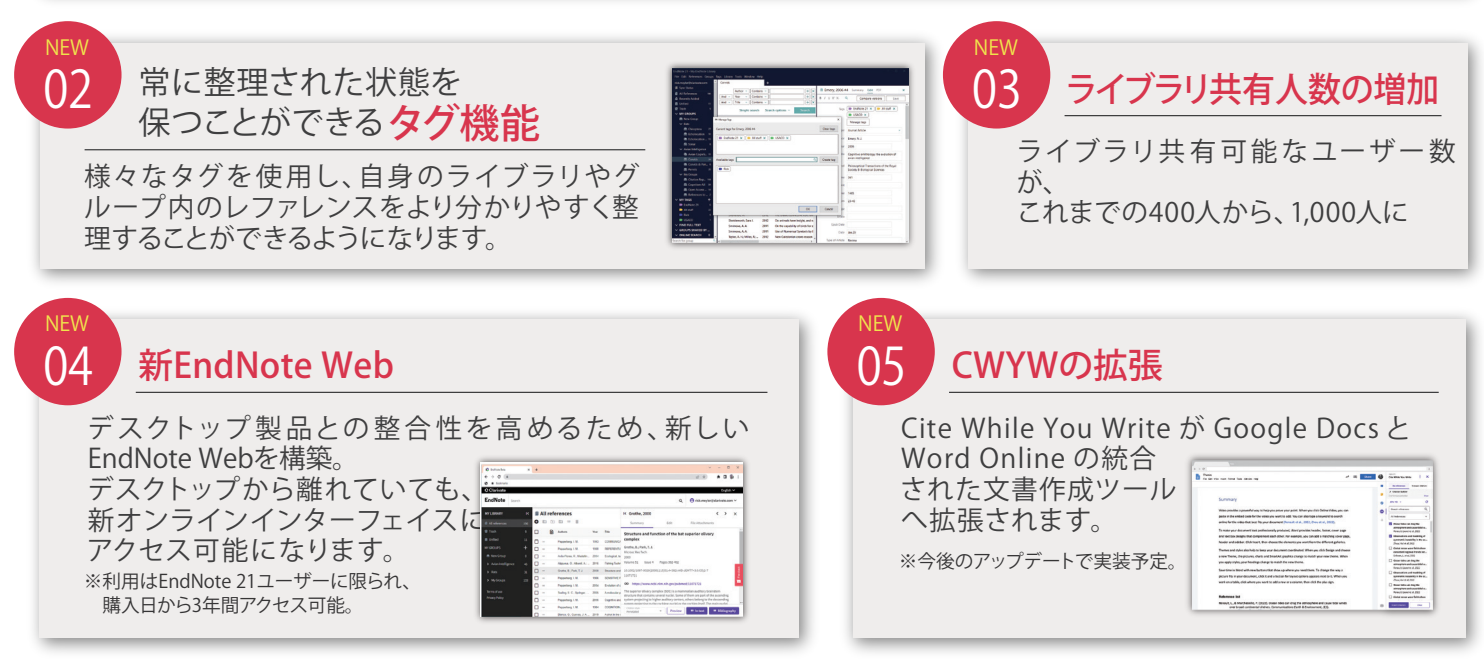

## 従来のEndNoteの全機能と柔軟性は、もちろんそのまま。

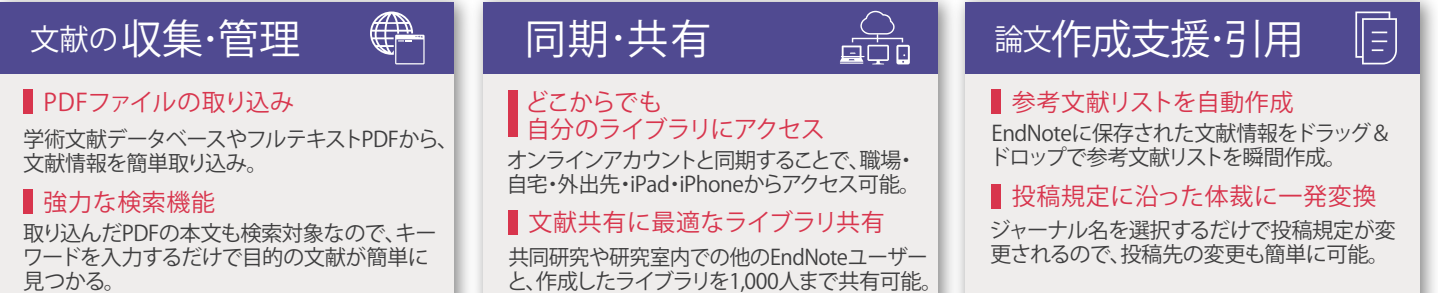

## EndNote"21 無料トライアルについて EndNoteの良さを体験してね♪ https://www.usaco.co.jp/endnote/demo.html ▼お申込みページ データベースからの取り込み方法 PDF の取り込み方法 タイピー 参考文献リストの作り方 1 トライアルで体験してほしい3つの操作 / よく利用するデータベースからどのよう に文献情報をインポートできるか体験し てください。面倒な手入力をすることな く、著者やタイトルなどの文献情報をま とめてインポートすることができます。 文献情報を取り込んだ後、Find Full Text を使ったり、複数の PDF ファイルを一 括して取り込む方法を体験ください。 PDF に書き込んだメモも検索して見つけ ることが素早くできます。 例えば Word 文書にドラッグ&ドロップ するだけで参考文献リストを自動作成で きます。ピュっとリストを挿入し、ジャー ナルごとのアウトプットスタイルも簡単 に変更できることをご確認ください。